УТВЕРЖДЕНО RU.АМЦШ.00015-01 33 01-ЛУ

### AURA COMPANION. ПРОГРАММА УДАЛЕННОГО ДОСТУПА К АКУСТИЧЕСКИМ КАМЕРАМ Руководство оператора

RU.АМЦШ.00015-01 33 01

Подпись и дата Инв. № подл. Подпись и дата Взам. инв. № Инв. № дубл. Подпись и дата Взам. инв. № Инв. № дубл. Подпись и дата Инв. № подл.

Листов 10

2024

Литера

#### 2 RU.АМЦШ.00015-01 33 01

#### АННОТАЦИЯ

В данном программном документе приведено Руководство оператора при работе с программой «Aura Companion», предназначенной для удаленного доступа и управления акустическими камерами на базе микрофонных решеток Aura. Руководство оператора содержит сведения для обеспечения процедуры общения оператора с вычислительной системой в процессе выполнения программы

Основной функцией программы «Aura Companion» является предоставление удаленного доступа к акустическим камерам на базе микрофонных решеток Aura и управления их параметрами.

Программа может применяться в информационных системах мониторинга большого количества оборудования и объектов инфраструктуры.

Оформление программного документа «Руководство оператора» произведено по требованиям ЕСПД (ГОСТ 19.101-77<sup>1</sup>, ГОСТ 19.103-77<sup>2</sup>, ГОСТ 19.104-78<sup>\*3</sup>, ГОСТ 19.105-78\* <sup>4</sup>, ГОСТ 19.106-78\* <sup>5</sup>, ГОСТ 19.505-79 <sup>6</sup>, ГОСТ 19.604-78\* <sup>7</sup>).

<sup>&</sup>lt;sup>1</sup> ГОСТ 19.101-77 ЕСПД. Виды программ и программных документов

<sup>2</sup> ГОСТ 19.103-77 ЕСПД. Обозначение программ и программных документов

 $3$  ГОСТ 19.104-78\* ЕСПД. Основные надписи

<sup>4</sup> ГОСТ 19.105-78\* ЕСПД. Общие требования к программным документам

 $5$  ГОСТ 19.106-78\* ЕСПД. Общие требования к программным документам, выполненным печатным способом

<sup>6</sup> ГОСТ 19.505-79 ЕСПД. Руководство оператора. Требования к содержанию и оформлению

<sup>&</sup>lt;sup>7</sup> ГОСТ 19.604-78\* ЕСПД. Правила внесения изменений в программные документы, выполненные печатным способом

# $\begin{array}{c} 3 \\ {\rm RU.AMI\!/\!III.00015\text{-}01\ 33\ 01} \end{array}$

### СОДЕРЖАНИЕ

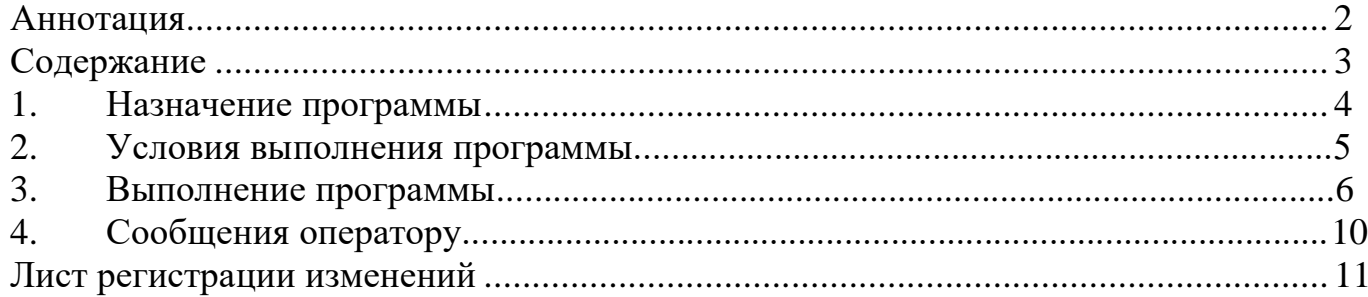

#### **1. Назначение программы**

Программа «Aura Companion» предназначена:

− для удаленного наблюдения и контроля за большим количеством акустических камер на базе микрофонных решеток Aura;

− для визуального контроля за изображением, получаемым с акустических камер Aura;

− для управления основными функциями акустических камер Aura, такими как, начало/остановка воспроизведения, начало/остановка записи, выбор настроек из списка предустановленных настроек и т.д.;

− определение ip адреса акустической камеры Aura и задание камере сетевых настроек.

#### **2. Условия выполнения программы**

Для выполнения программы необходимо:

- − наличие аппаратных средств с архитектурой: *arm64-v8a, armeabi-v7a, x86* или *x86\_64*;
- − наличие установленной на аппаратном средстве одной из операционнх систем: *Windows, Mac OS X, GNU/Linux, Android*

#### **3. Выполнение программы**

Для загрузки программы «Aura Companion» необходимо на устройстве, подключенном к сети Ethernet, зайти в приложение *Google Play* и в строке запроса набрать *Aura Companion.* 

После нахождения в сети запрашиваемой программы A*ura Companion* нажать кнопку *Установить,* и дождаться установки программы на устройство*.*

После установки программы A*ura Companion* на экране устройства появится

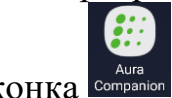

соответствующая иконка

Для запуска программы нужно нажать на данную иконку, и выполнение программы запустится автоматически.

В процессе выполнения программы могут появляться интуитивно понятные формы пользовательского интерфейса для одной или нескольких акустических камер A*ura.*

**3.1. Экранные формы пользовательского интерфейса AURA COMPANION при работе с персонального компьютера** 

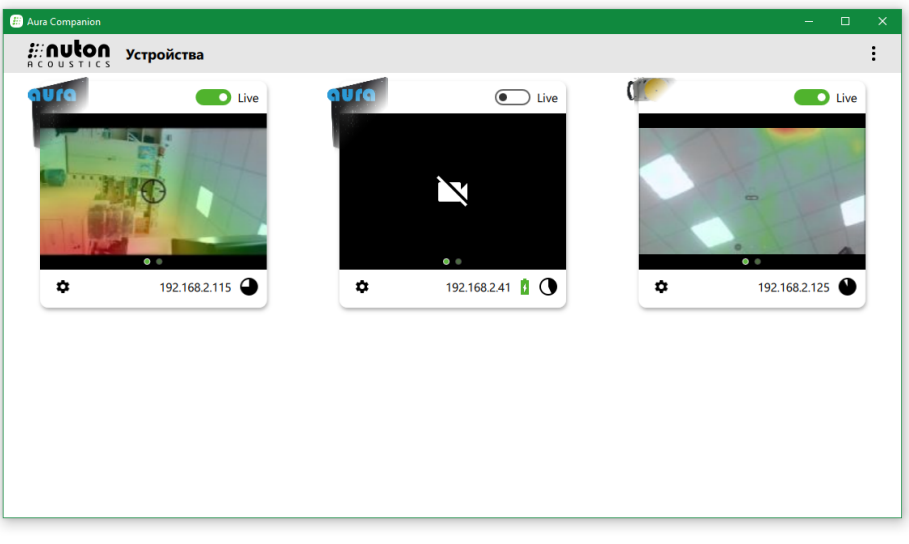

Screenshot\_2023-03-22-15-57-04-696\_na.aura.companion

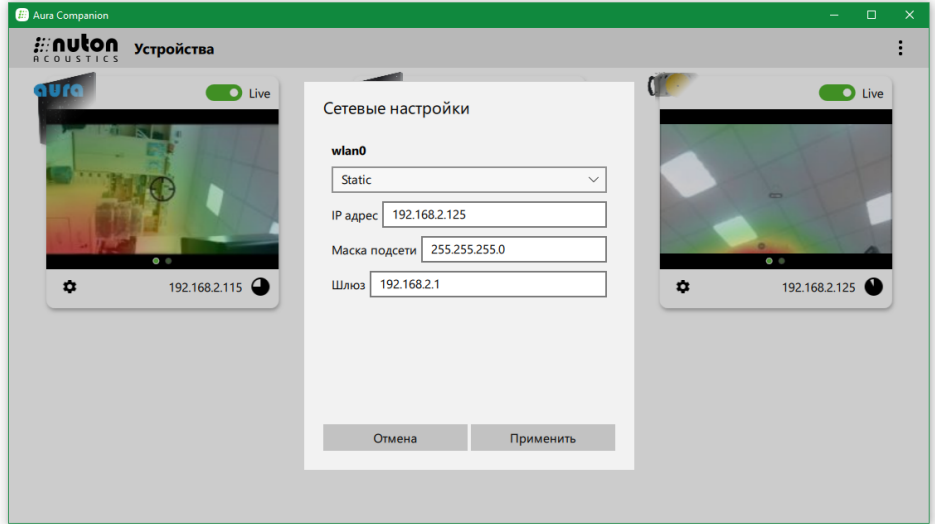

Screenshot\_2023-03-22-15-57-21-485\_na.aura.companion

#### 7 RU.АМЦШ.00015-01 33 01

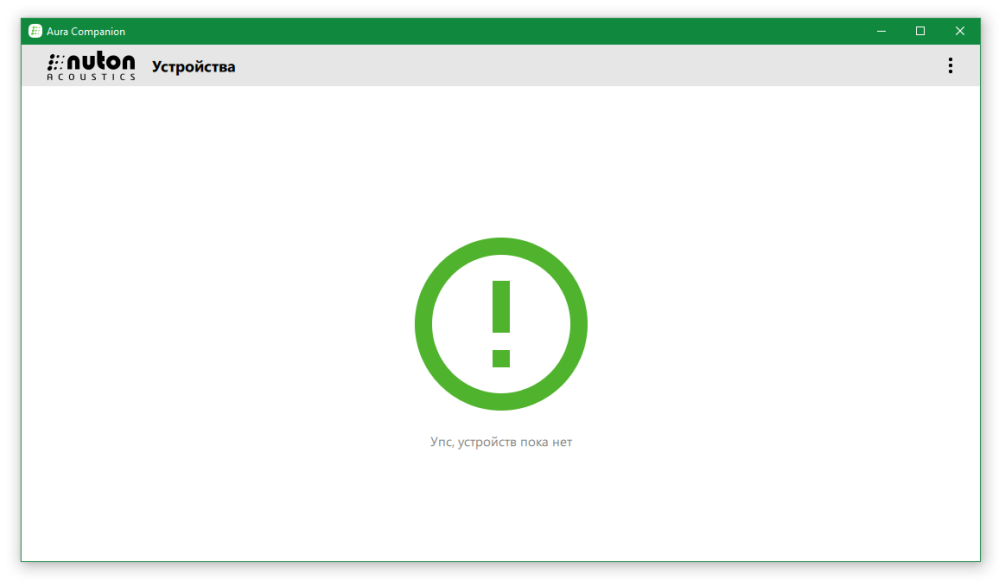

Screenshot\_2023-03-22-16-15-50-920\_na.aura.companion

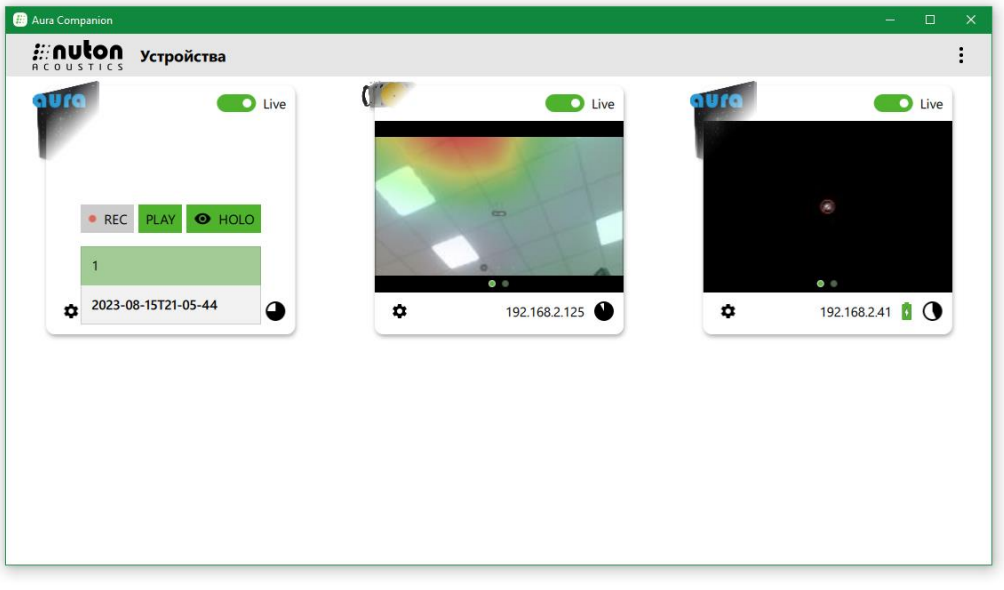

Screenshot\_2023-03-22-16-28-27-125\_na.aura.companion

**3.2. Экранные формы пользовательского интерфейса AURA COMPANION при работе с мобильного устройства** 

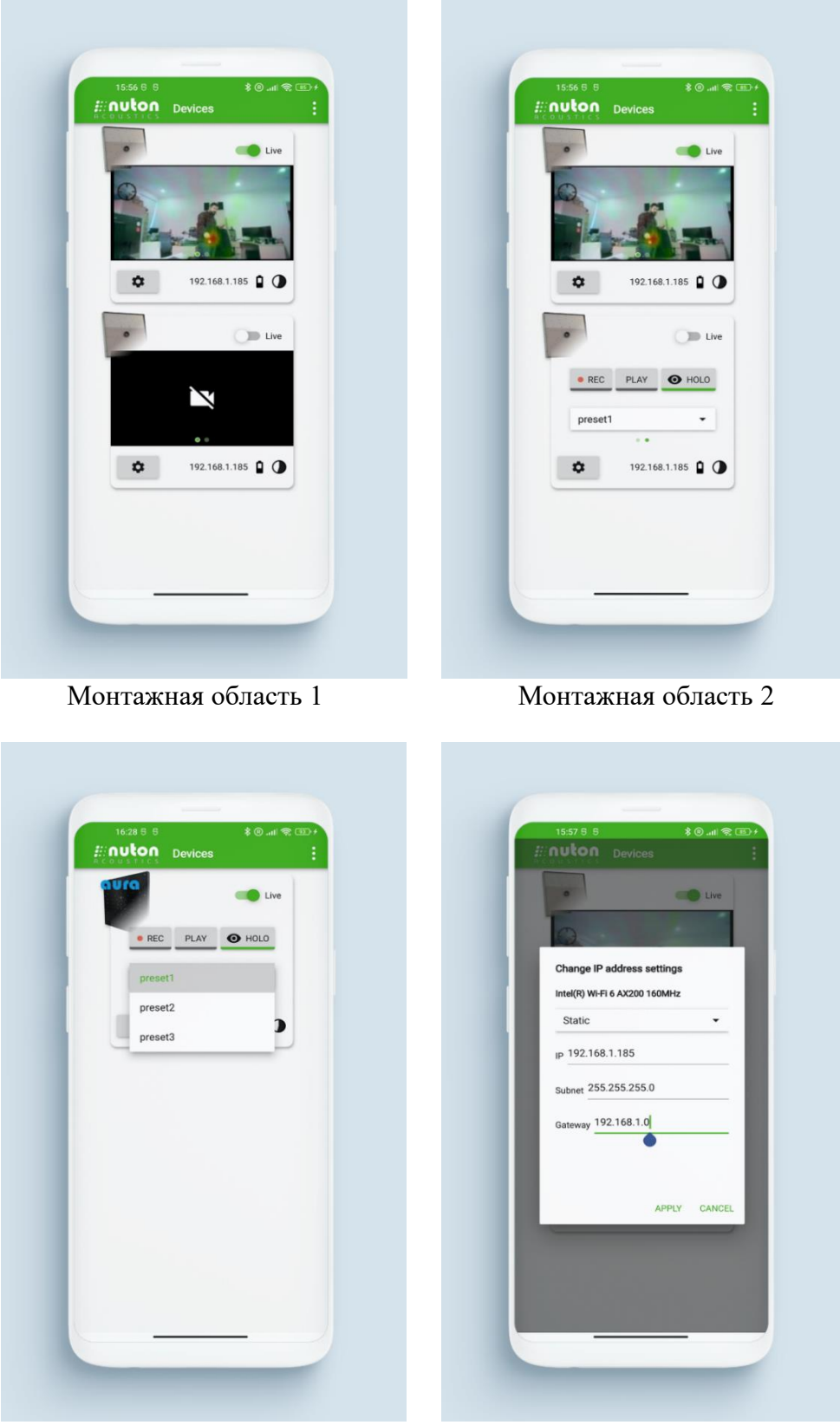

Монтажная область 3 Монтажная область 4

Для выхода из программы необходимо на аппаратном средстве нажать на соответствующую кнопку, например, **×** или **˂ .**

## $$\sf{9}$$  RU.AMIIII.00015-01 33 01

#### 10 RU.AMIIII.00015-01 33 01

### 4. Сообщения оператору

Программа Aura Companion процессе выполнения не выдает сообщений оператору, требующих его действий.

## $11 \hspace{25pt} 11 \hspace{25pt}$ RU.AMIIII.00015-01 33 01

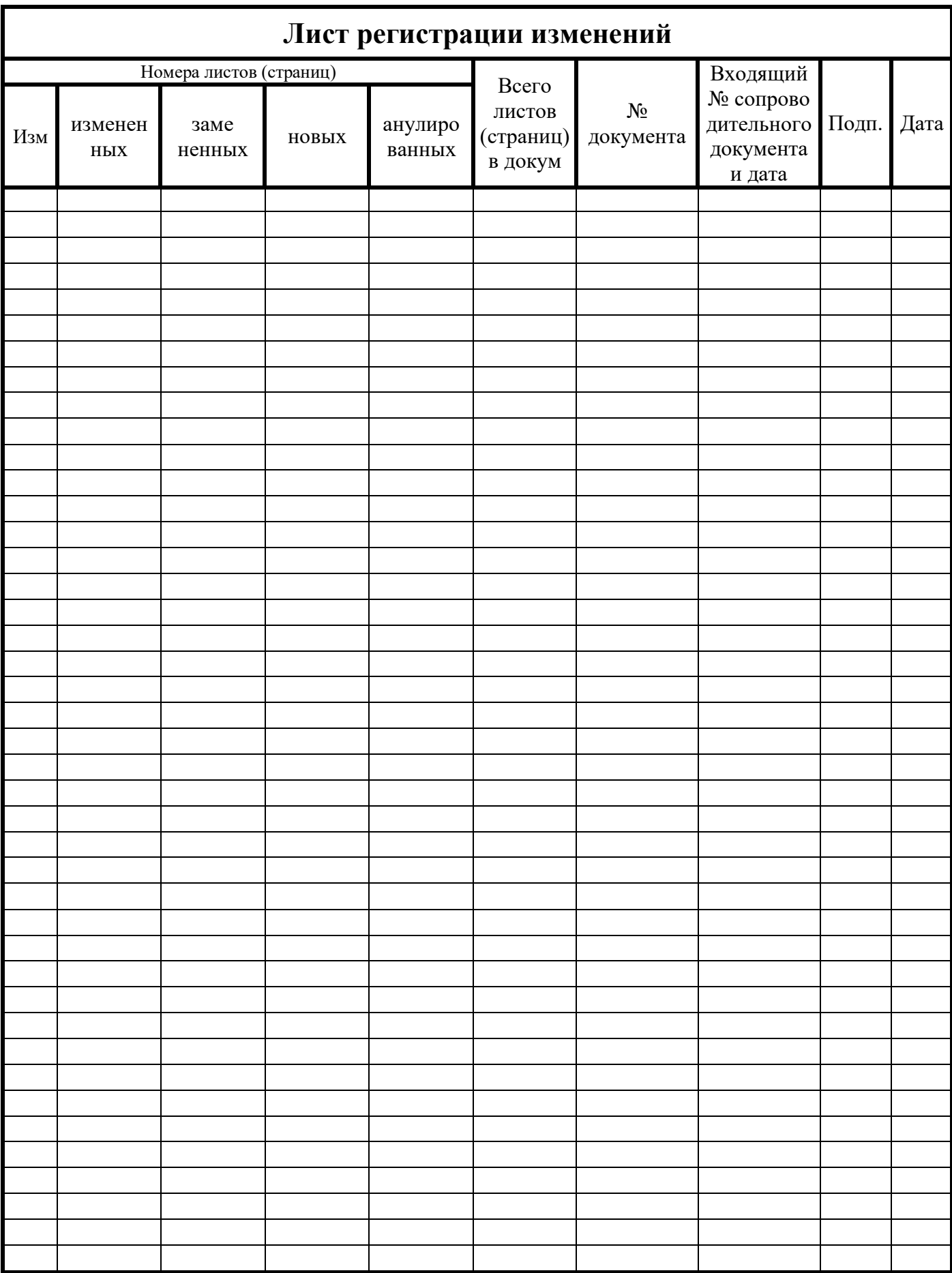